## **Split Screen LCD Display Function for 2 Camera System**

For those who have less than 4 cameras in their vehicle system, you can select a "zoom in" function to maximize your camera view in the DVR Menu.

Log in the DVR Menu with default password "6666", select System, select sub-menu Other as in the below image and scroll to the desired setting. Make sure you save the setting if asked, then reboot the DVR to have the new setting take effect.

1. Settle " Zoom-in CH: CH1-2 or CH3-4"

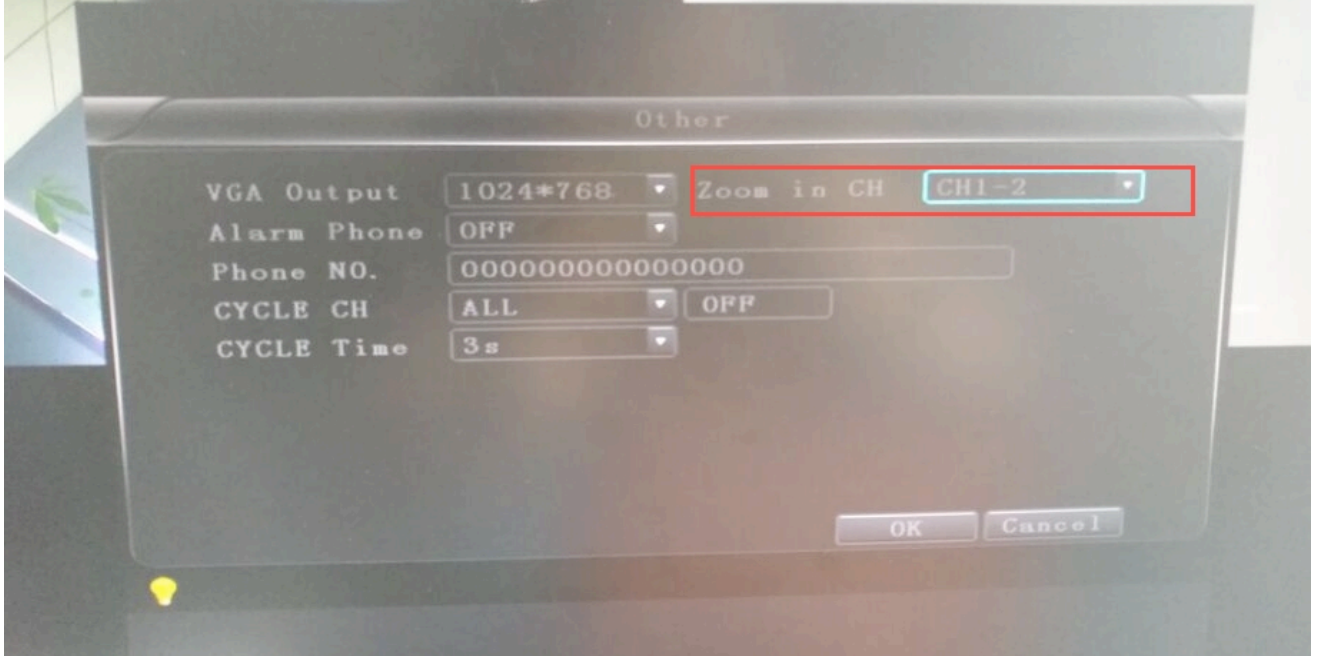

## 2. Restart MDVR to be effective:

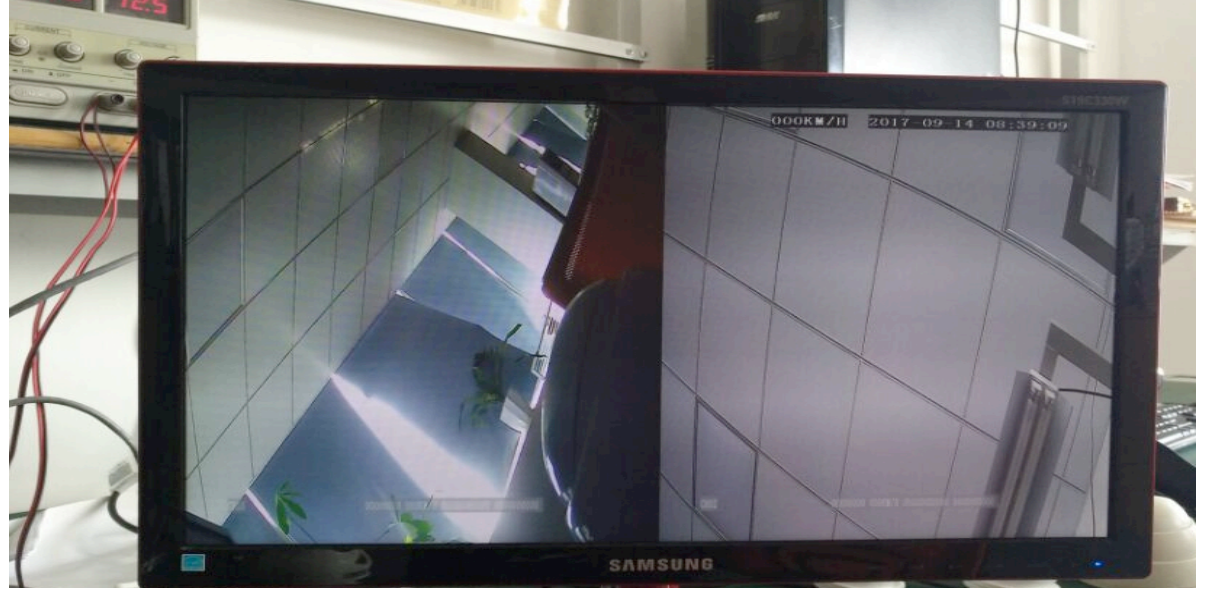

**American Bus Video** www.AmericanBusVideo.com (770) 263-8118 sales@AmericanBusVideo.com